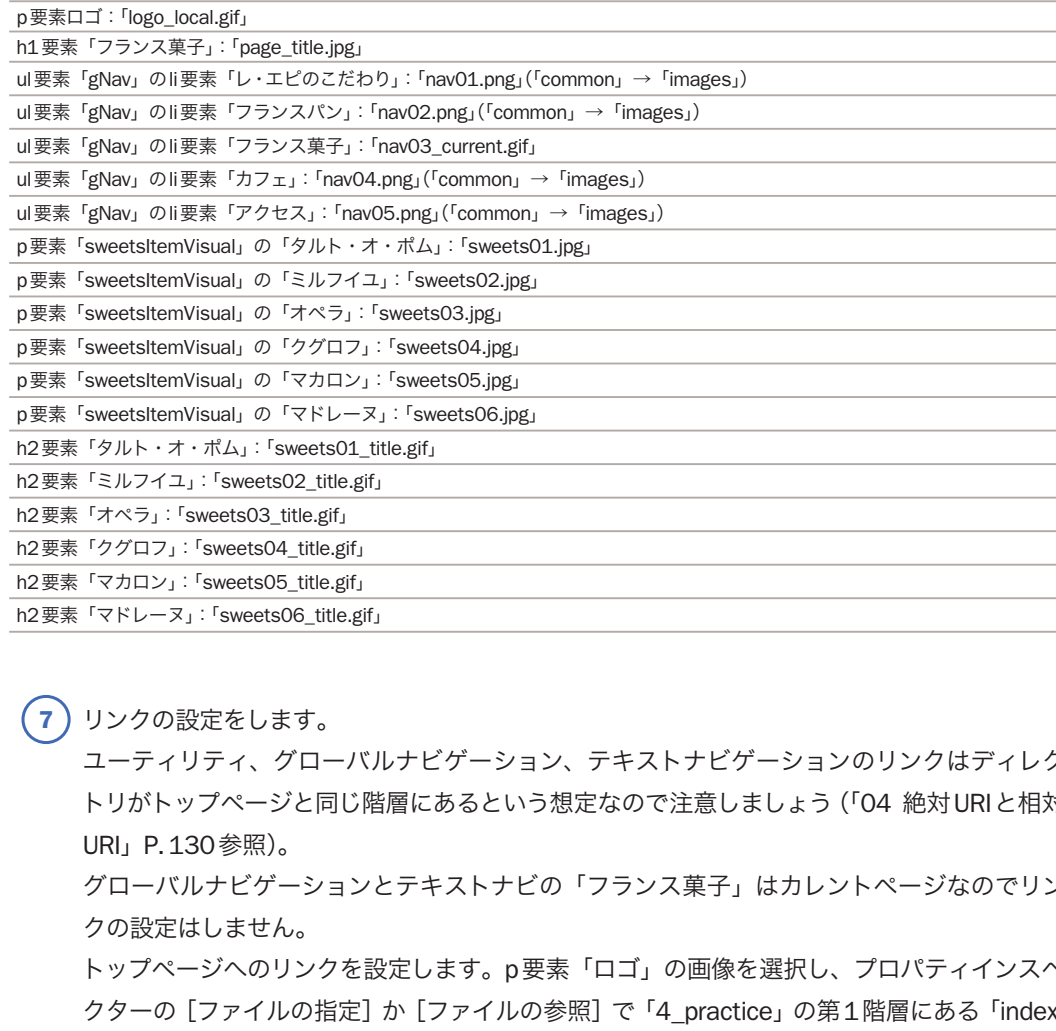

7 リンクの設定をします。

ユーティリティ、グローバルナビゲーション、テキストナビゲーションのリンクはディレク トリがトップページと同じ階層にあるという想定なので注意しましょう(「04 絶対URIと相対 URI」P.130参照)。

グローバルナビゲーションとテキストナビの「フランス菓子」はカレントページなのでリン クの設定はしません。

トップページへのリンクを設定します。p要素「ロゴ」の画像を選択し、プロパティインスペ クターの [ファイルの指定] か [ファイルの参照] で「4 practice」の第1階層にある「index. html」を選択します。

| ファイルの指定<br>- ファイルの参照                                    |  |
|---------------------------------------------------------|--|
| 代替 Les épis フラン (+)<br>ソース nmon/images/logo_local.gif ↓ |  |
| リンク   /index.html<br>編集 2 2 2                           |  |
| ボーダー<br>$\mathbb{F}_2$<br>ターゲット                         |  |
| ٠<br>オリジナル<br>■ 行揃え デフォルト<br>⊕ ∣                        |  |

図4-069 プロパティインスペクター

 $\overline{3}$  $\overline{8}$ ) 完成データは「answer」→「4」→「4\_practice」→「les\_epis」です。自分のマークアッ プと比べてみてください。

2nd Week

3rd Week

1st Week